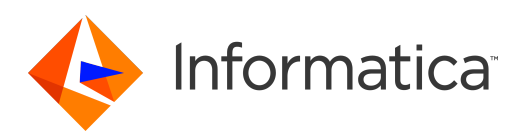

## Informatica® Informatica 10.2.1 Service Pack 1

# Big Data Release Notes

Informatica Informatica Big Data Release Notes 10.2.1 Service Pack 1 February 2019

© Copyright Informatica LLC 1998, 2019

Publication Date: 2019-06-11

## Table of Contents

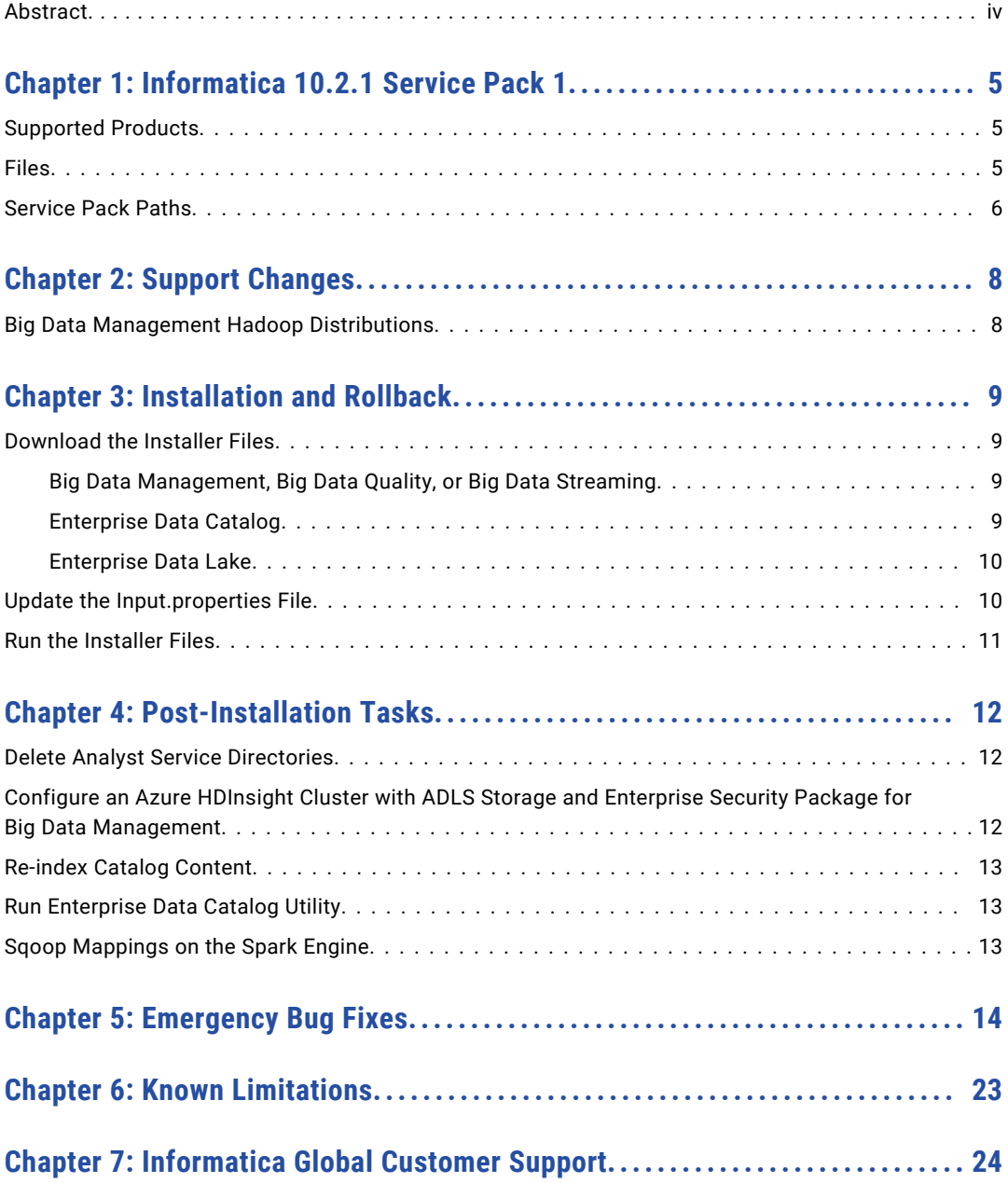

# <span id="page-3-0"></span>Abstract

This document contains important information about Emergency Bug Fixes in Informatica 10.2.1 Service Pack 1.

## <span id="page-4-0"></span>Informatica 10.2.1 Service Pack 1

Informatica 10.2.1 Service Pack 1 contains multiple emergency bug fixes. The service pack supports Informatica big data products such as Big Data Management, Enterprise Data Catalog, Enterprise Data Lake, and Big Data Quality. It does not support traditional products such as PowerCenter and Informatica Data Quality.

#### Supported Products

You can download Informatica 10.2.1 Service Pack 1 for the following products:

#### **Big Data Management, Big Data Quality, and Big Data Streaming**

Big Data Management server installations and 10.2.1 Service Pack 1 Command Line Utilities on Redhat Enterprise Linux and SUSE Linux Enterprise Server, and Informatica Developer client installation on Windows.

Big Data Quality and Big Data Streaming users can download and install the 10.2.1 Service Pack 1.

#### **Enterprise Data Catalog**

Enterprise Data Catalog server installations on Redhat Enterprise Linux and SUSE Linux Enterprise Server.

#### **Enterprise Data Lake**

Enterprise Data Lake server installations on Redhat Enterprise Linux and SUSE Linux Enterprise Server.

The service packs for Informatica Big Data Management, Enterprise Data Catalog, and Enterprise Data Lake are packaged separately. To get the service packs, contact Informatica Global Customer Support.

#### Files

Informatica provides the service pack in .tar file and .zip file formats. After you download the service pack, extract the file contents. The service pack is available for Linux and Windows installations.

The service pack includes the following files:

#### **Input.properties**

Identifies the root directory of the Informatica installation to which you will install the service pack. You update the file with the directory path. The file also contains a rollback property that you can set if you decide to uninstall the service pack.

#### <span id="page-5-0"></span>**install.bat**

Installs the service pack to the directory that you specify on a Windows machine. Find the file in the Windows installer.

#### **install.sh**

Installs the service pack to the directory that you specify on a Linux machine. Find the file in the Linux installer.

### Service Pack Paths

You can install 10.2.1 Service Pack 1 on Informatica 10.2.1. Download and install the service pack files for each Informatica big data product on your system. If your system includes more than one Informatica big data product, you must install the service packs in the correct sequence.

#### Big Data Management, Big Data Quality, and Big Data Streaming

The following table lists the sequence to apply the service pack for Big Data Management, Big Data Quality, and Big Data Streaming:

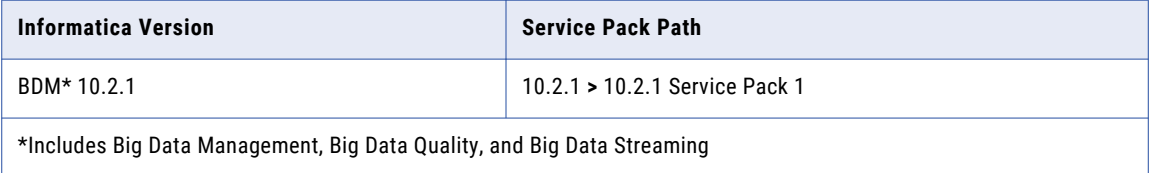

#### Enterprise Data Catalog

The following table lists the sequence to apply the service pack for Enterprise Data Catalog:

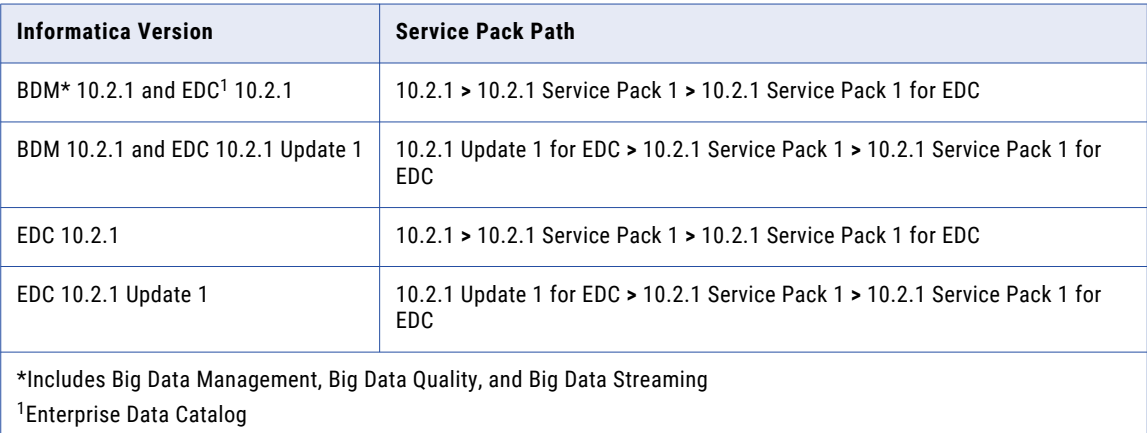

#### Enterprise Data Lake

The following table lists the sequence to apply the service pack for Enterprise Data Lake:

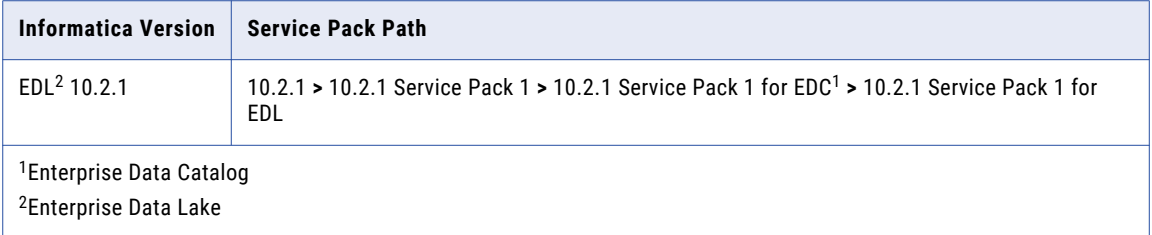

You can directly upgrade to version 10.2.1 from Informatica versions 10.0, 10.1, 10.1.1, and 10.2. If you cannot upgrade directly to Informatica version 10.2.1, you must first upgrade to a supported version. To determine the current Informatica product version, click **Help** > **About Informatica Administrator** in the Informatica Administrator header area.

For more information about the upgrade paths, see the *Informatica 10.2.1 Big Data Release Notes*.

**Note:** For information about Support EOL statements, contact Informatica Global Customer Support or see [https://network.informatica.com/docs/DOC-16182.](https://network.informatica.com/docs/DOC-16182)

## <span id="page-7-0"></span>Support Changes

This section describes the support changes in 10.2.1 Service Pack 1.

### Big Data Management Hadoop Distributions

Informatica big data products support a variety of Hadoop distributions. In each release, Informatica adds, defers, and drops support for Hadoop distribution versions. Informatica might reinstate support for deferred versions in a future release.

To see a list of the latest supported versions, see the Product Availability Matrix on the Informatica network: [https://network.informatica.com/community/informatica-network/product-availability-matrices.](https://network.informatica.com/community/informatica-network/product-availability-matrices)

## <span id="page-8-0"></span>Installation and Rollback

To install the service pack, you can download the installer files, update the *Input.properties* file, and run the installer. After you install the service pack, complete the post-installation steps.

To roll back the service pack, set the rollback property in the *Input.properties* file, and then run the installer.

#### Download the Installer Files

Download one or more installer files to install a service pack or roll back a service pack after you install.

#### Big Data Management, Big Data Quality, or Big Data Streaming

To apply the service pack for Big Data Management, Big Data Quality, or Big Data Streaming, you can download the server installer, Informatica Developer tool installer, and command line utilities package.

- 1. Download one of the following packages:
	- **• informatica\_1021SP1\_server\_linux-x64.tar**. Contains updates for Redhat Enterprise Linux installations.
	- **• informatica\_1021SP1\_server\_suse11-x64.tar**. Contains updates for SUSE Linux Enterprise Server installations.
- 2. Download the following package for Informatica Developer:

**informatica\_1021SP1\_client\_winem-64t.zip**. Contains updates for Windows Developer tool installation.

- 3. Download one of the following packages for command line utilities:
	- **• informatica\_1021SP1\_cmd\_utilities\_linux-x64.zip**. Contains updates for Redhat Enterprise Linux installations.
	- **• informatica\_1021SP1\_cmd\_utilities\_suse11-x64.zip**. Contains updates for SUSE Linux Enterprise Server installations.

#### Enterprise Data Catalog

To apply the service pack for Enterprise Data Catalog, you can download the packages for Big Data Management and Enterprise Data Catalog.

- 1. Download the Service Pack 1 packages mentioned in "Big Data Management, Big Data Quality, or Big Data Streaming" on page 9 topic as necessary.
- 2. Download one of the following packages for Enterprise Data Catalog:
- <span id="page-9-0"></span>**• informatica\_1021SP1\_enterprise\_data\_catalog\_linux-x64.tar**. Contains updates for Redhat Enterprise Linux installations.
- **• informatica\_1021SP1\_enterprise\_data\_catalog\_suse11-x64.tar**. Contains updates for SUSE Linux Enterprise Server installations.

You can download **EDC\_Agent\_1021SP1\_Windows.zip** file to install Enterprise Data Catalog agent.

#### Enterprise Data Lake

To apply the service pack for Enterprise Data Lake, you can download the packages for Big Data Management, Enterprise Data Catalog, and Enterprise Data Lake.

- 1. Download the Service Pack 1 packages mentioned in "Big Data [Management,](#page-8-0) Big Data Quality, or Big Data [Streaming"](#page-8-0) on page 9 topic as necessary.
- 2. Download the Enterprise Data Catalog packages mentioned in ["Enterprise](#page-8-0) Data Catalog" on page 9 topic as necessary.
- 3. Download one of the following packages for Enterprise Data Lake:
	- **• informatica\_1021SP1\_enterprise\_data\_lake\_linux-x64.tar**. Contains updates for Redhat Enterprise Linux installations.
	- **• informatica\_1021SP1\_enterprise\_data\_lake\_suse11-x64.tar**. Contains updates for SUSE Linux Enterprise Server installations.

#### Update the Input.properties File

The *Input.properties* file includes properties that identify the Informatica installation and define the action taken when you run the service pack installer file. Update the properties before you install or roll back the service pack. Update the file in each service pack that you download.

- 1. Extract the service pack file.
- 2. Find the *Input.properties* file in the service pack.
- 3. Update the *DEST\_DIR* property in the file with the path to the Informatica root directory.
	- **•** On a Linux machine, set the path in the following format:

DEST\_DIR=/home/infauser/<version number>

- **•** On a Windows machine, set the path in the following format: DEST\_DIR=C:\\Informatica\\<version number>
- 4. Verify the value of the ROLLBACK property.
	- **•** To install the service pack, retain the default value of **0**.
	- **•** To roll back the service pack, set the value to **1**.
- 5. Save and close the file.

### <span id="page-10-0"></span>Run the Installer Files

Run the installer file to install the service pack or roll back the service pack after you install.

- 1. Close all Informatica applications and stop all Informatica services.
- 2. Find the installer file in the service pack files and extract the file.
	- **•** For Linux systems, the installer file is *install.sh*.
	- **•** For Windows systems, the installer file is *install.bat*.
- 3. Run the installer file. If you want to apply Enterprise Data Catalog or Enterprise Data Lake service pack, follow the installation sequence described in ["Service](#page-5-0) Pack Paths" on page 6.

When you install the file, the installer implements the policy that the *Input.properties* file defines.

4. If you are an Enterprise Data Catalog user, you can download the *MRS\_INFACMD\_10.2.HF1.zip* file, copy it to the <infa\_home>/services/CatalogService/ScannerBinaries location in the Informatica services machine, and restart the Catalog Service.

To download the file, contact Informatica Global Customer Support.

## <span id="page-11-0"></span>Post-Installation Tasks

After you install the service pack, perform the post-installation tasks that apply to your product.

#### Delete Analyst Service Directories

After you download and apply the service pack, perform the following steps:

- 1. Verify that the Analyst Service is not running.
- 2. Delete the following directories from the 10.2.1 installation:
	- <Informatica root directory>/services/AnalystService/analyst
	- **•** <Informatica root directory>/services/AnalystService/analystTool
	- **•** <Informatica root directory>/services/AnalystService/mappingspec
	- **•** <Informatica root directory>/tomcat/temp/<analyst\_service\_name> If the *temp* directory contains multiple Analyst Service directories, delete the directory for each Analyst Service.
- 3. Restart the Analyst Service.
- 4. Clear the browser cache on the client machines.

### Configure an Azure HDInsight Cluster with ADLS Storage and Enterprise Security Package for Big Data Management

The Enterprise Security Package uses Kerberos for authentication and Apache Ranger for authorization.

For more information about configuring an Azure HDInsight cluster with ADLS storage and Enterprise Security Package, see [Knowledge](https://kb.informatica.com/howto/6/Pages/22/564393.aspx) Base article 564393.

## <span id="page-12-0"></span>Re-index Catalog Content

After you install the service pack, perform the following steps to optimize the auto connection performance in Enterprise Data Catalog:

- 1. In Informatica Administrator, navigate to **Manage** > **Services and Nodes** > **Catalog Service**.
- 2. In the **Properties** section, click **Actions** > **Re-index Content**.

### Run Enterprise Data Catalog Utility

If you upgrade from version 10.2, run the edcutil utility for medium and high load type configurations.

### Sqoop Mappings on the Spark Engine

When you run Sqoop jobs on the Spark engine, the Data Integration Service creates a Sqoop staging directory named sqoop staging within the Spark staging directory by default. You configure the Spark staging directory in the Hadoop connection.

Based on your processing requirements, you might need to create the directory manually. When you create the sqoop staging directory manually, the Data Integration Service uses the directory that you create and does not create another one.

Create a Sqoop staging directory named sqoop staging manually when the following cases apply:

- **•** You run a Sqoop pass-through mapping on the Spark engine to read data from a Sqoop source and write data to a Hive target that uses the Text format.
- **•** You use a Cloudera CDH cluster with Sentry authorization or a Hortonworks HDP cluster with Ranger authorization.

After you create the sgoop staging directory, you must add an Access Control List (ACL) for the sgoop staging directory and grant write permissions on the directory to the Hive super user.

If you use a Cloudera CDH cluster or a Hortonworks HDP cluster, run the following command on the cluster to add an ACL for the sqoop\_staging directory and grant write permissions to the Hive super user:

hdfs dfs -setfacl -m default:user:hive:rwx /<Spark staging directory>/sqoop\_staging/

For information about Sentry authorization, see the Cloudera documentation. For information about Ranger authorization, see the Hortonworks documentation.

**Note:** If you do not define a Spark staging directory on the Hadoop connection, create the Spark staging directory at the following location: /tmp/SPARK <impersonation user name>/sqoop staging.

# <span id="page-13-0"></span>Emergency Bug Fixes

Informatica 10.2.1 Service Pack 1 contains the following emergency bug fixes:

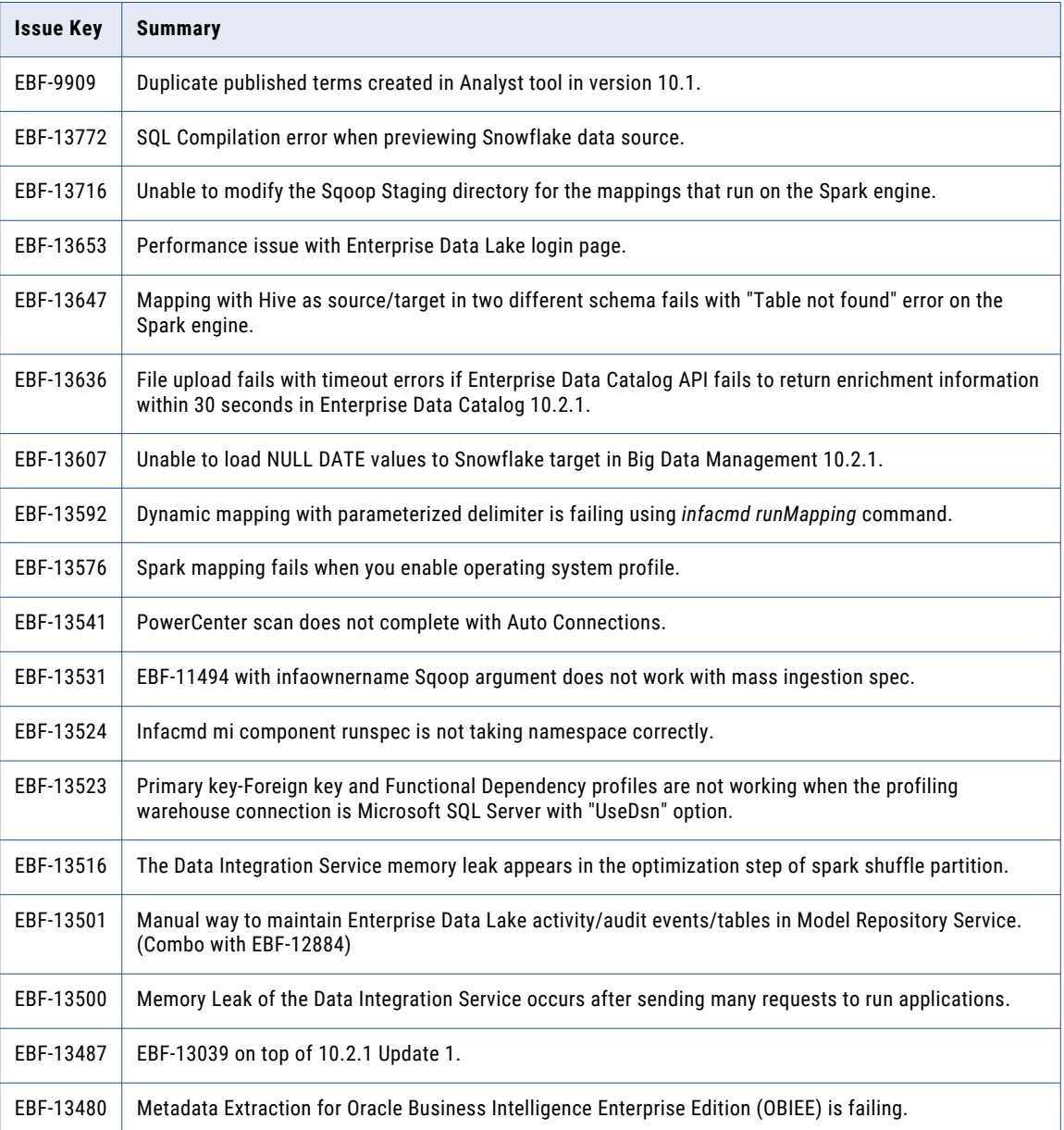

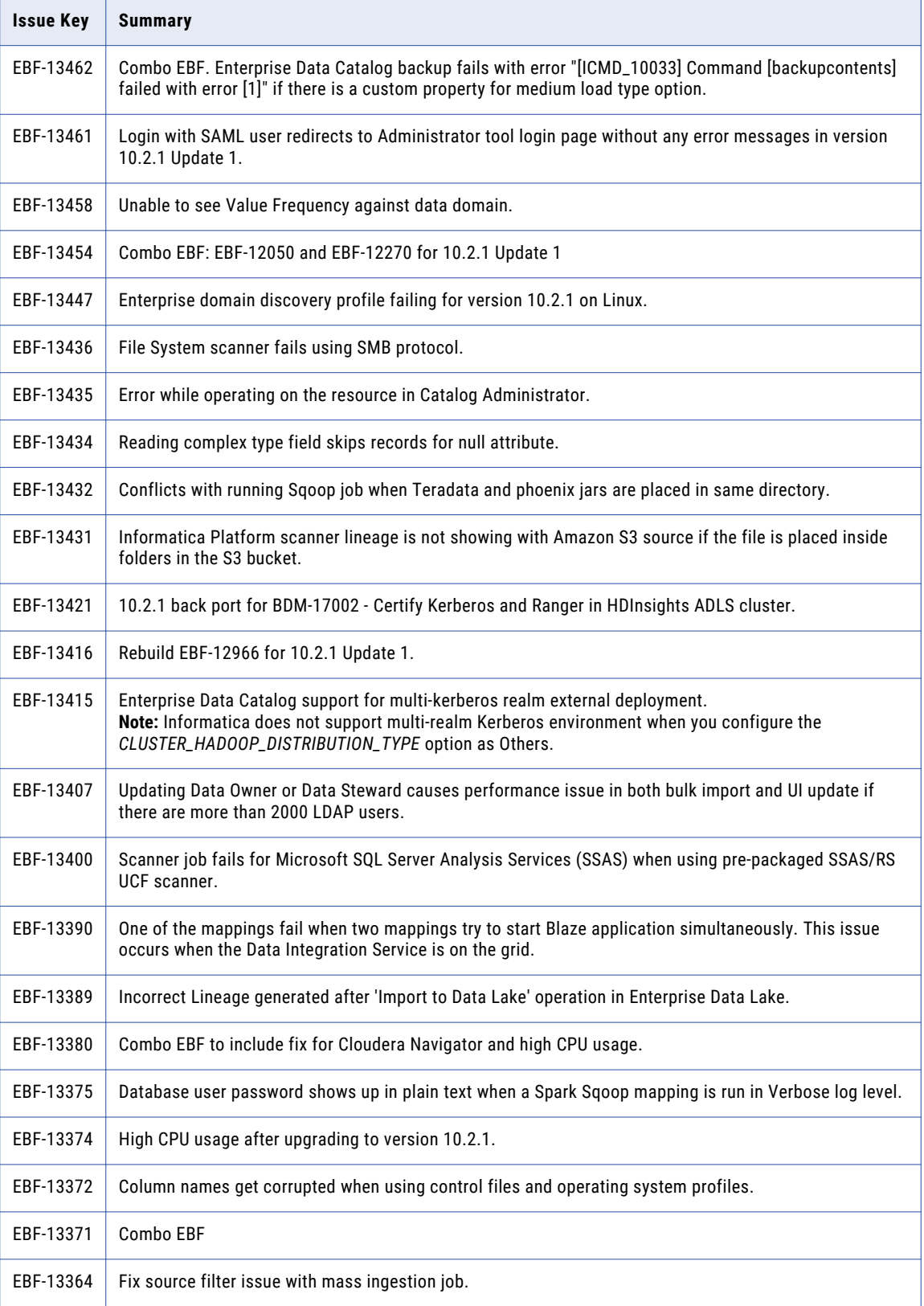

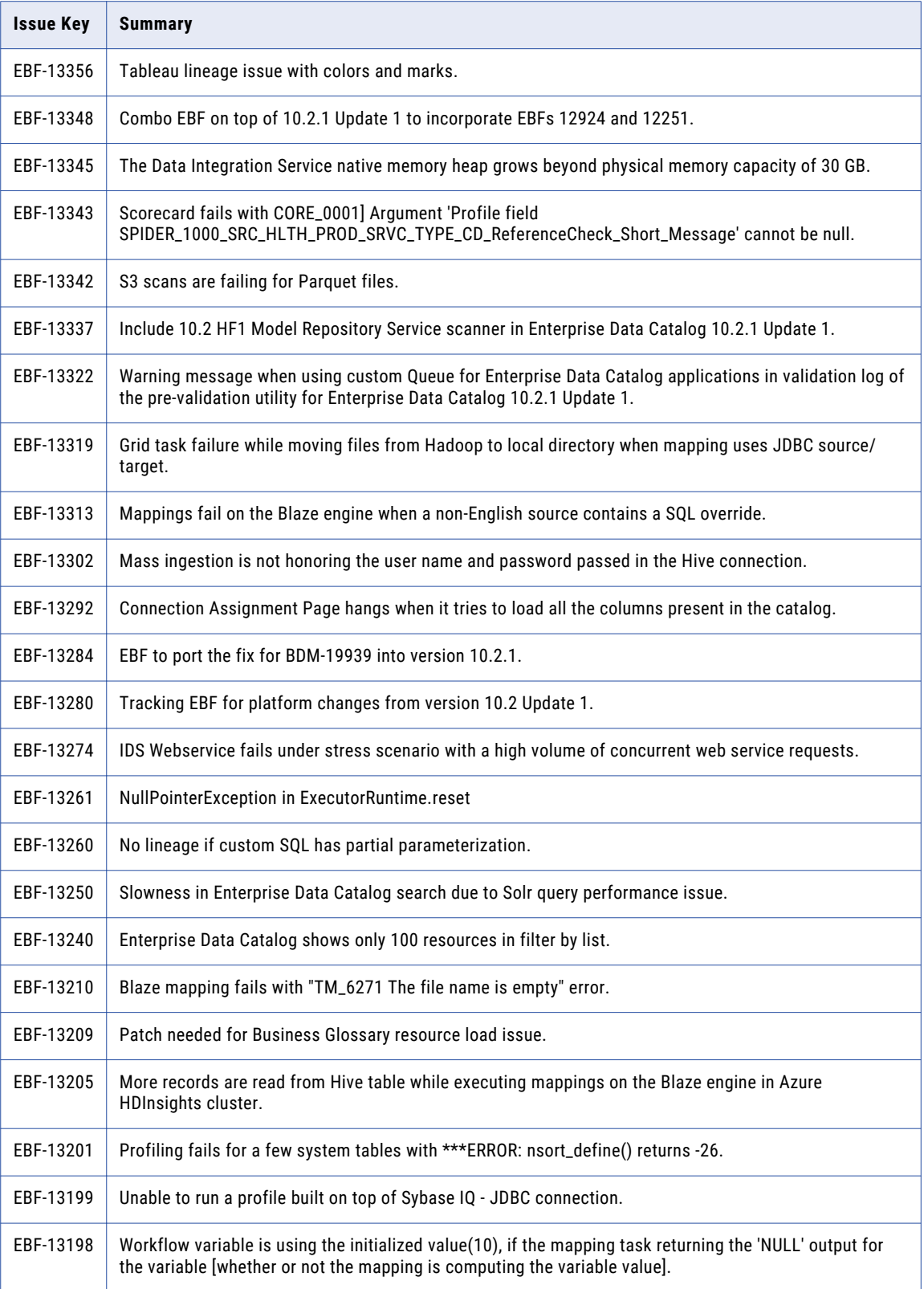

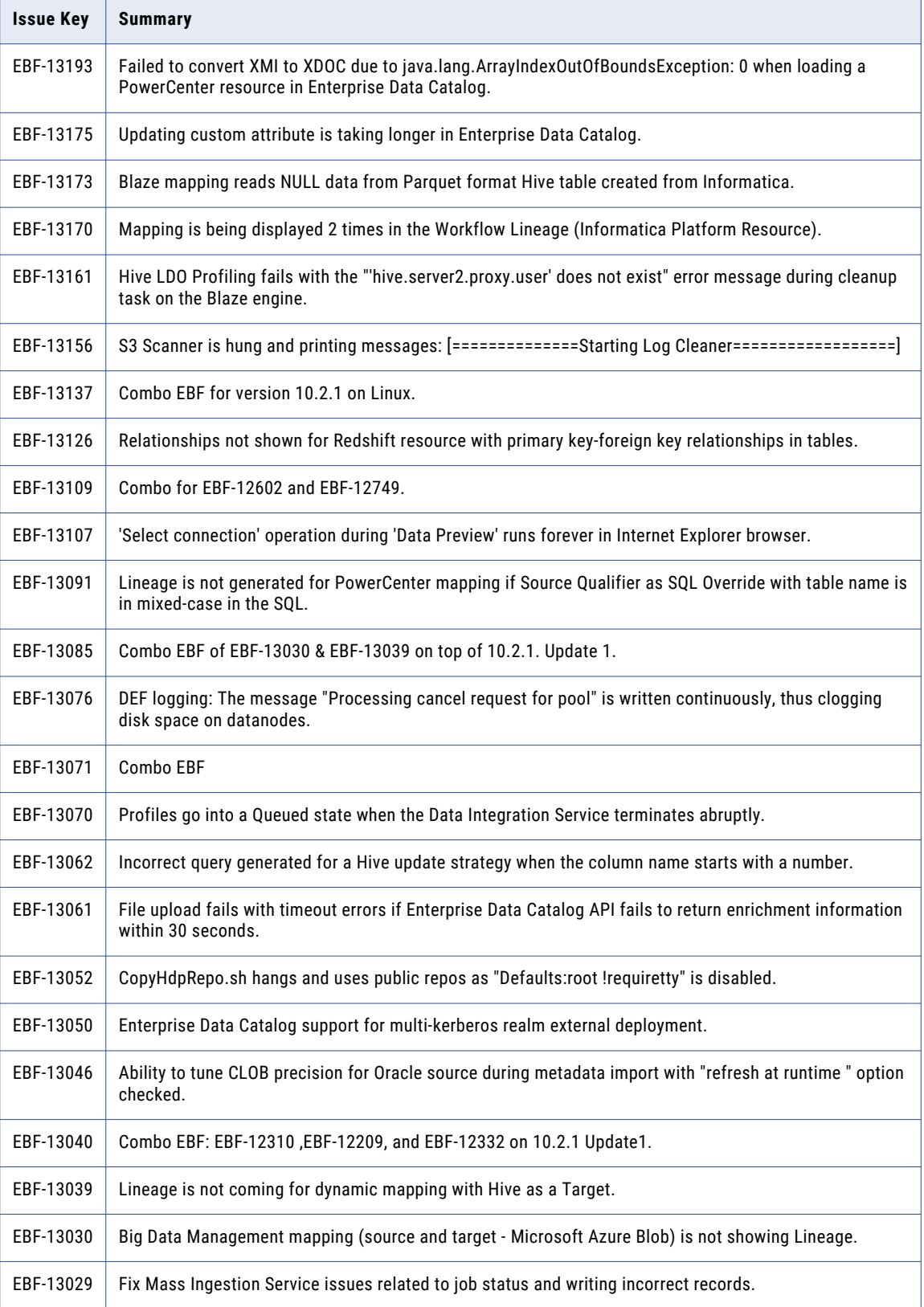

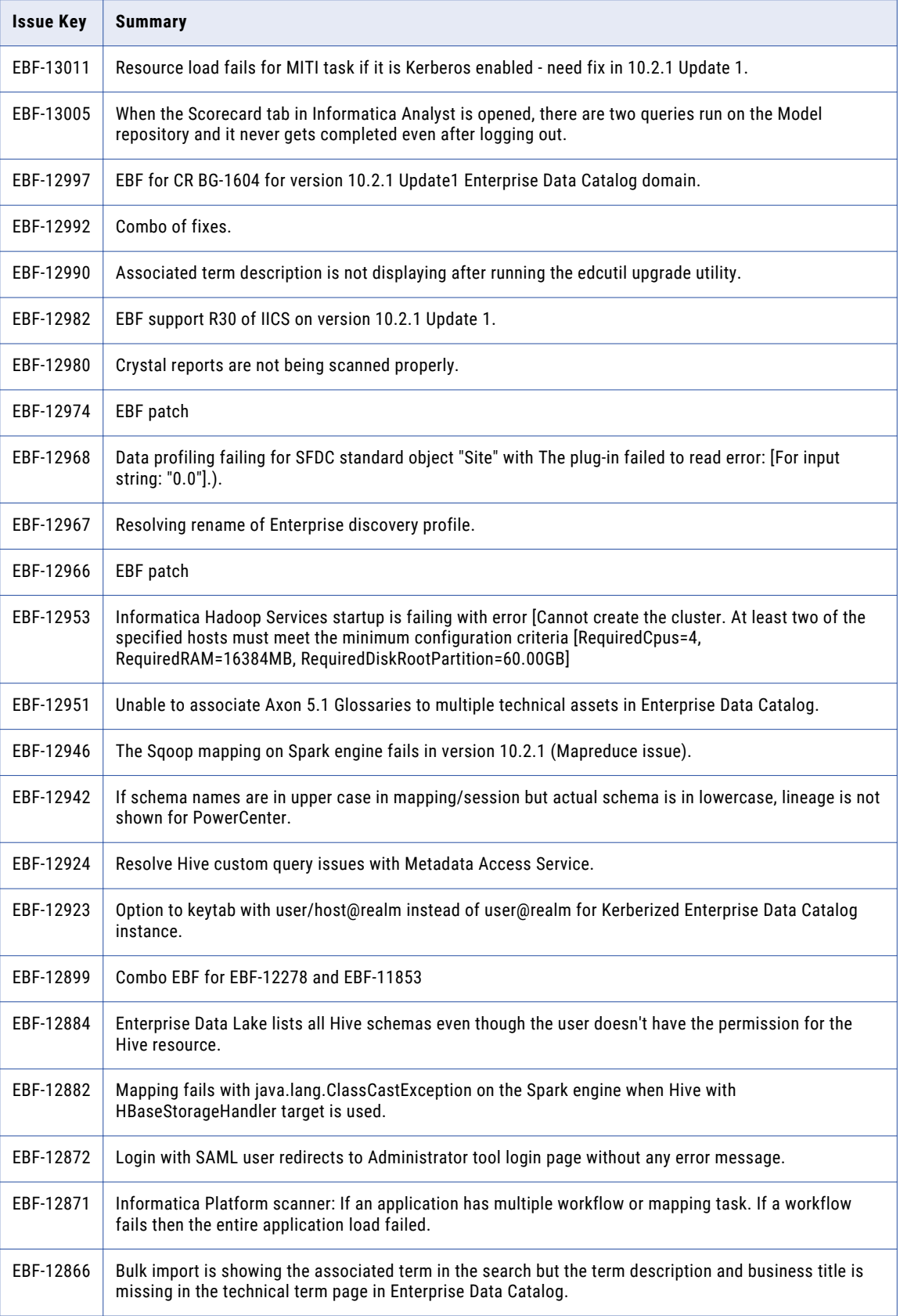

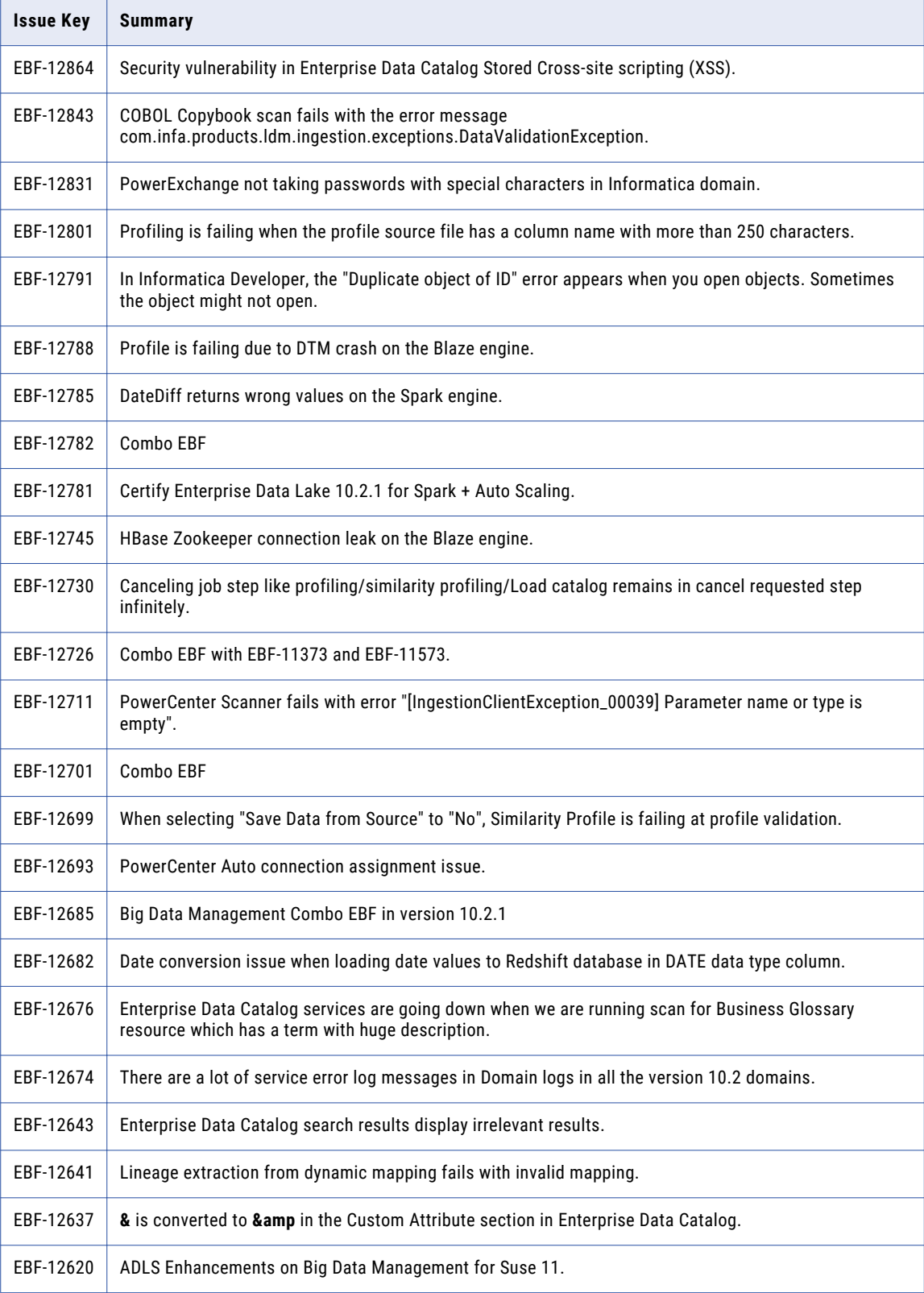

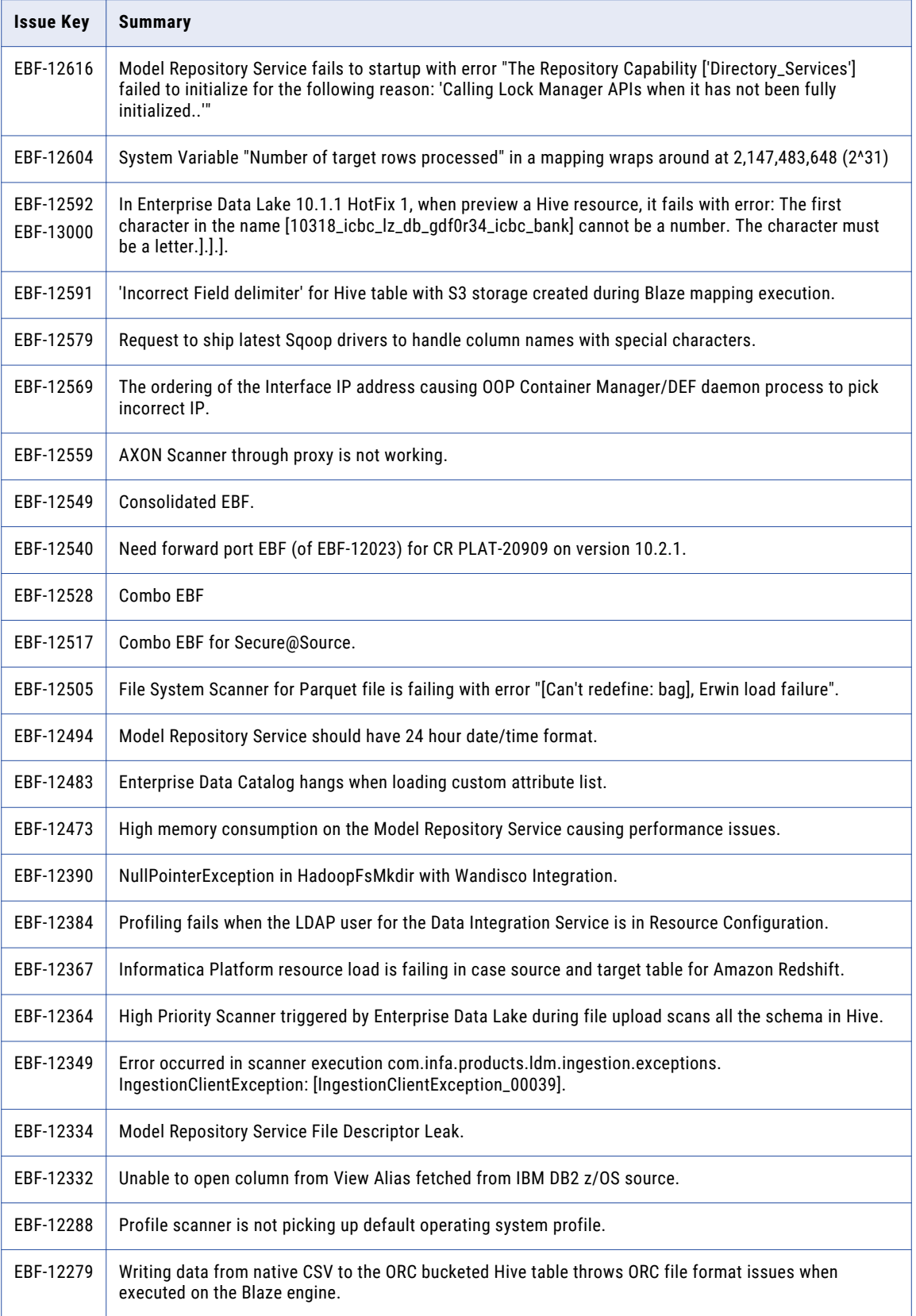

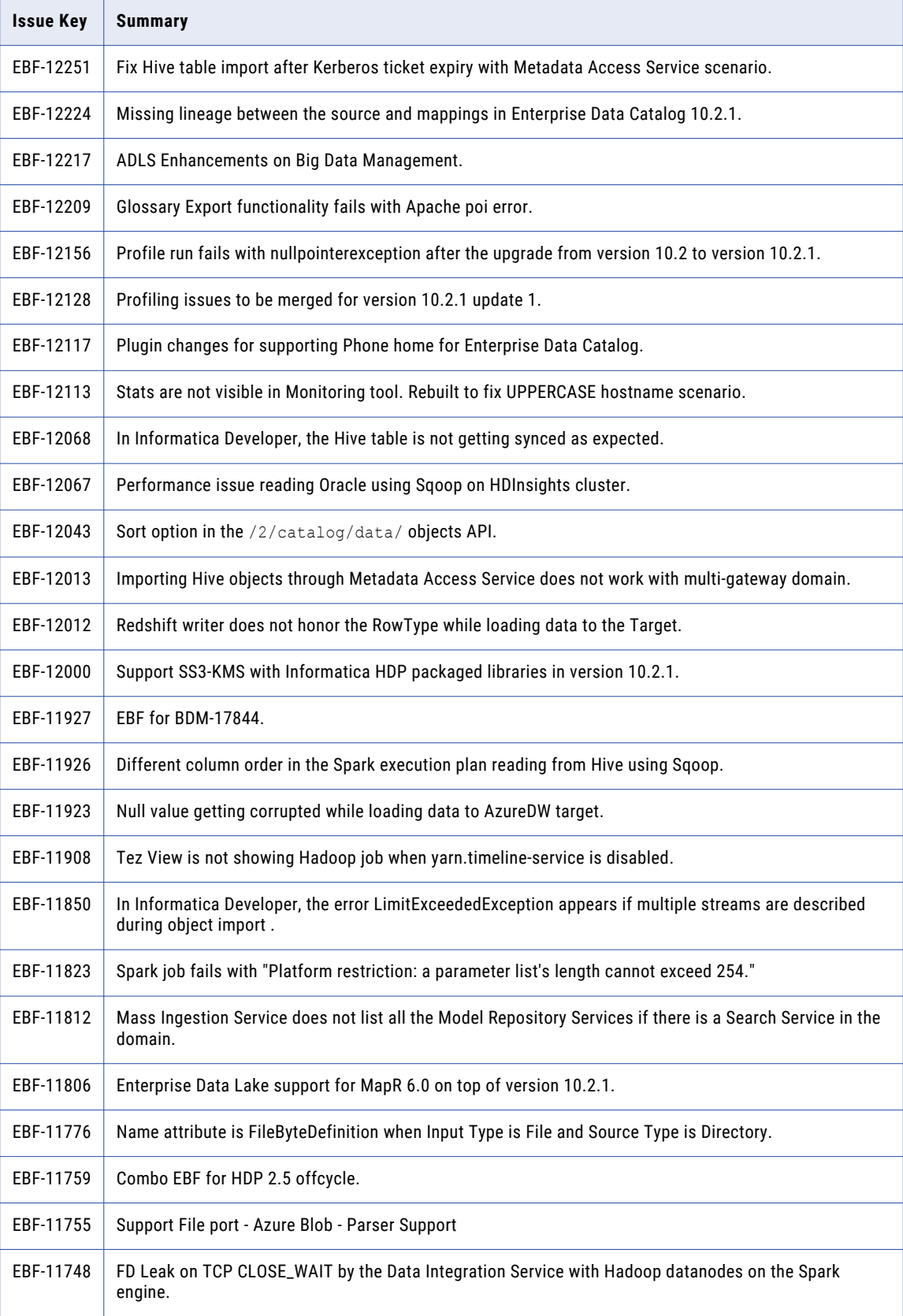

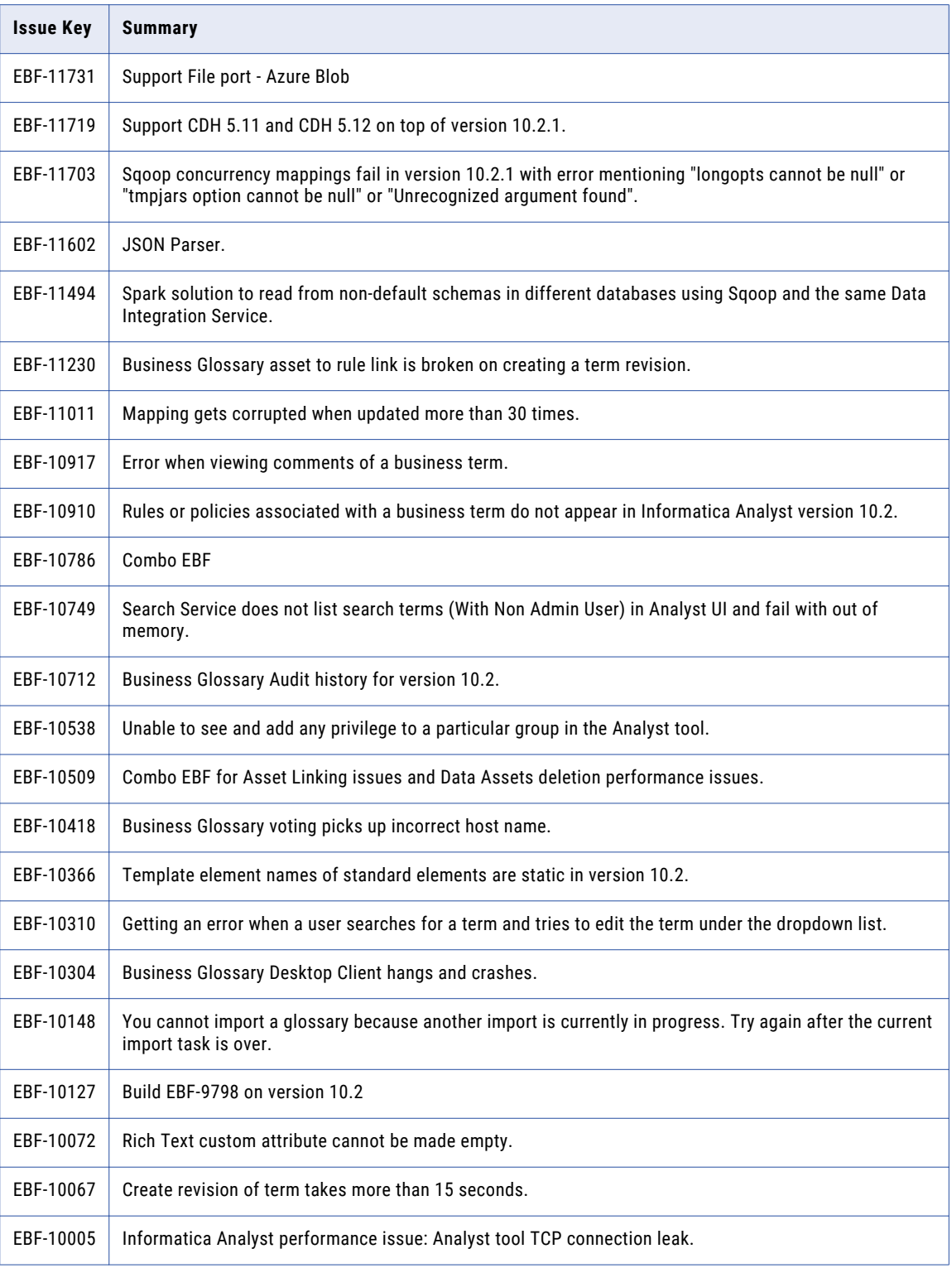

## <span id="page-22-0"></span>Known Limitations

The following table describes the known limitations for Enterprise Data Catalog:

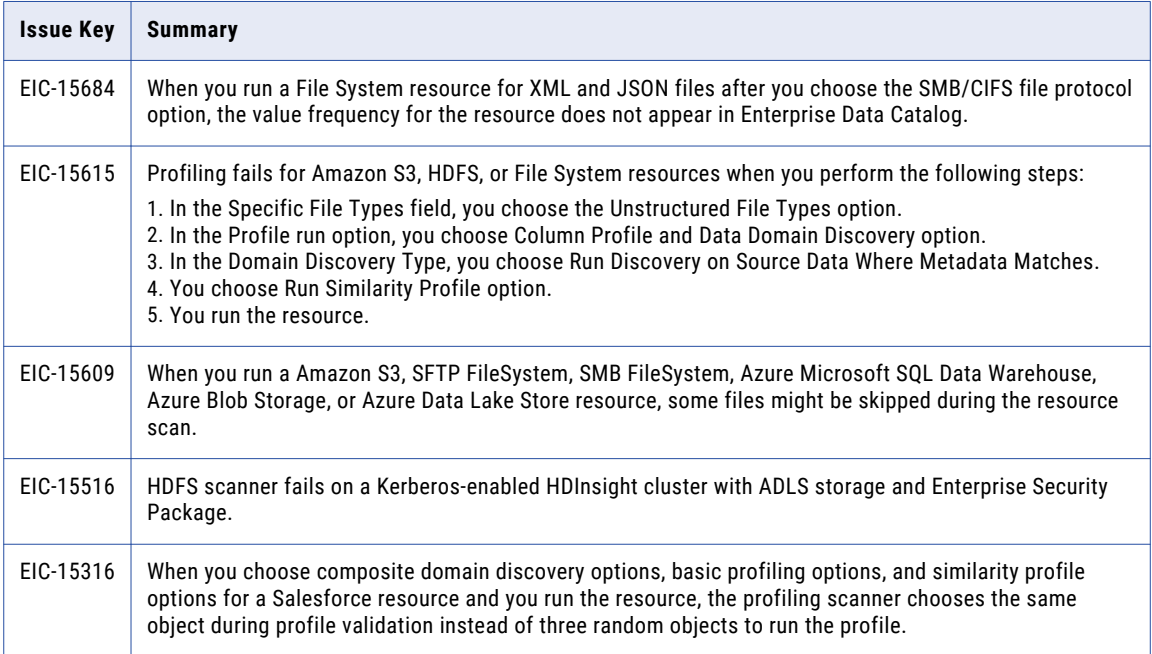

# <span id="page-23-0"></span>Informatica Global Customer Support

You can contact a Global Support Center by telephone or through the Informatica Network.

To find your local Informatica Global Customer Support telephone number, visit the Informatica website at the following link:

<https://www.informatica.com/services-and-training/customer-success-services/contact-us.html>.

To find online support resources on the Informatica Network, visit [https://network.informatica.com](http://network.informatica.com) and select the eSupport option.